## SIO

# MP

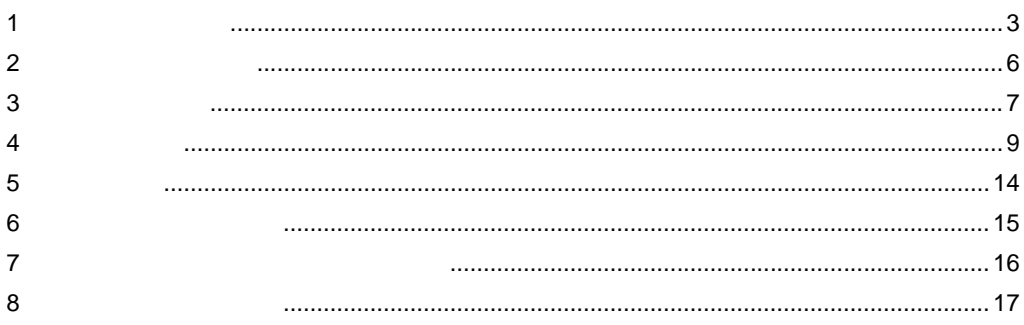

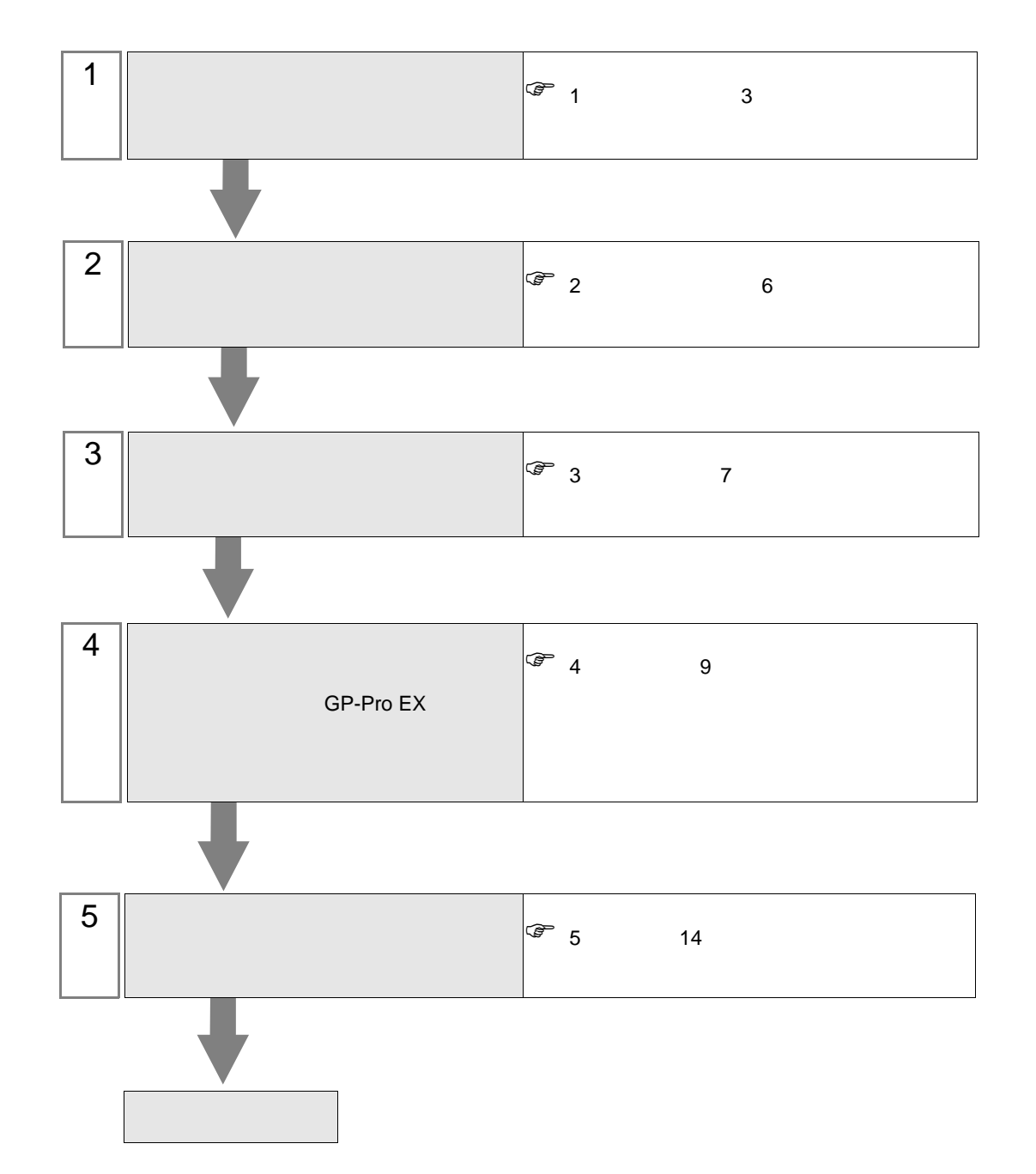

 $PLC$ 

<span id="page-2-0"></span> $1$ 

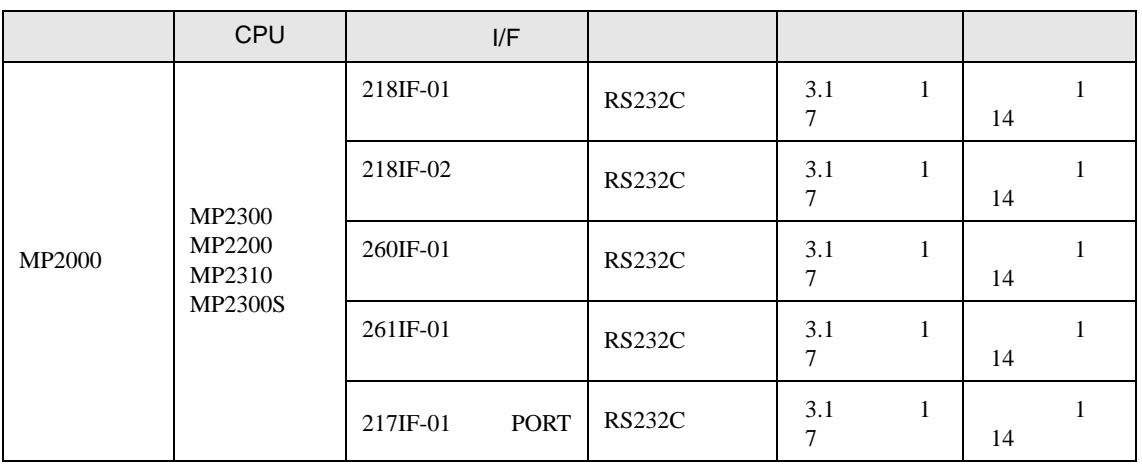

•  $1 \quad 1$ 

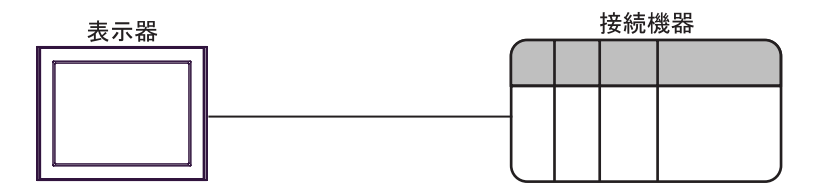

<span id="page-3-0"></span>IPC COM

接続機器と IPC を接続する場合、使用できる COM ポートはシリーズと通信方式によって異なります。

 $\rm IPC$ 

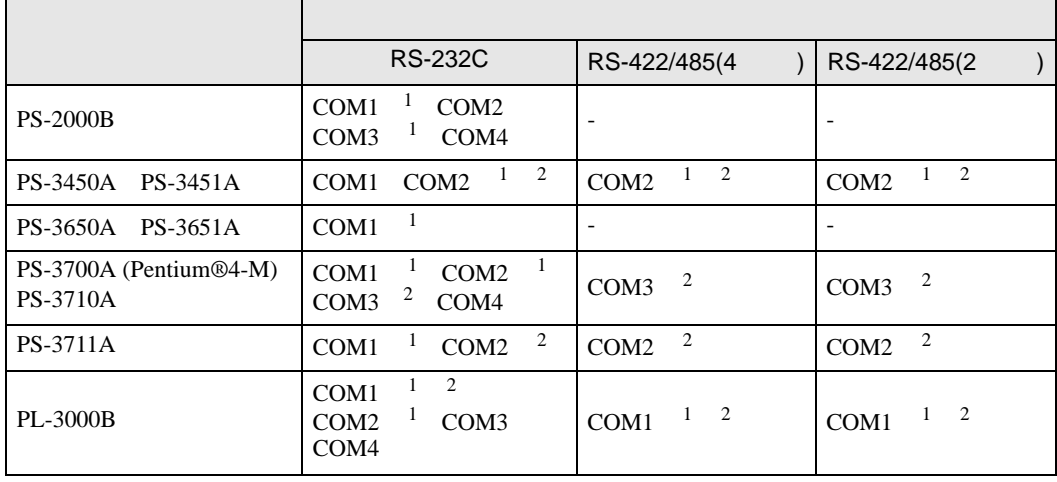

1 RI/5V BPC

 $2 \nabla$ 

#### RS-232C

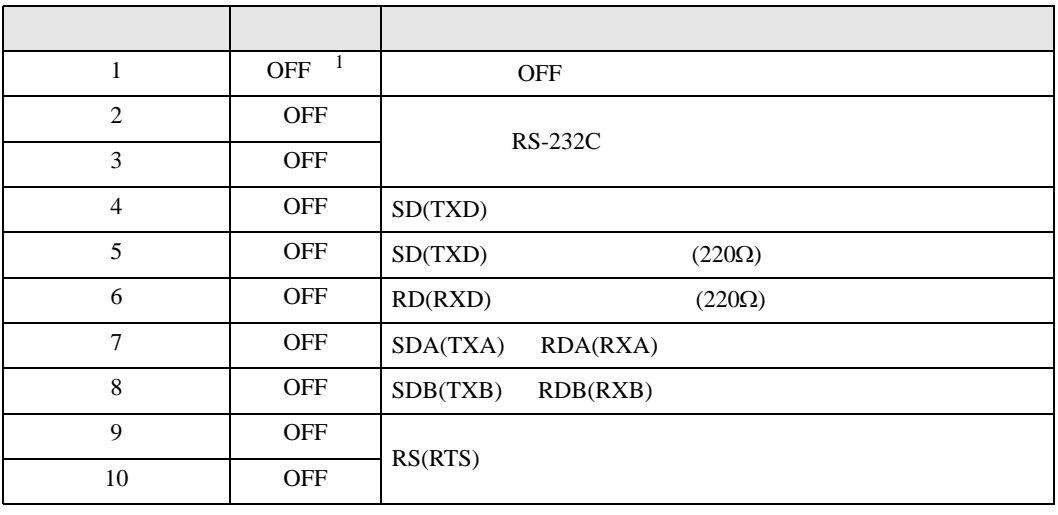

1 PS-3450A PS-3451A を使用する場合のみ設定値を ON にする必要があります。

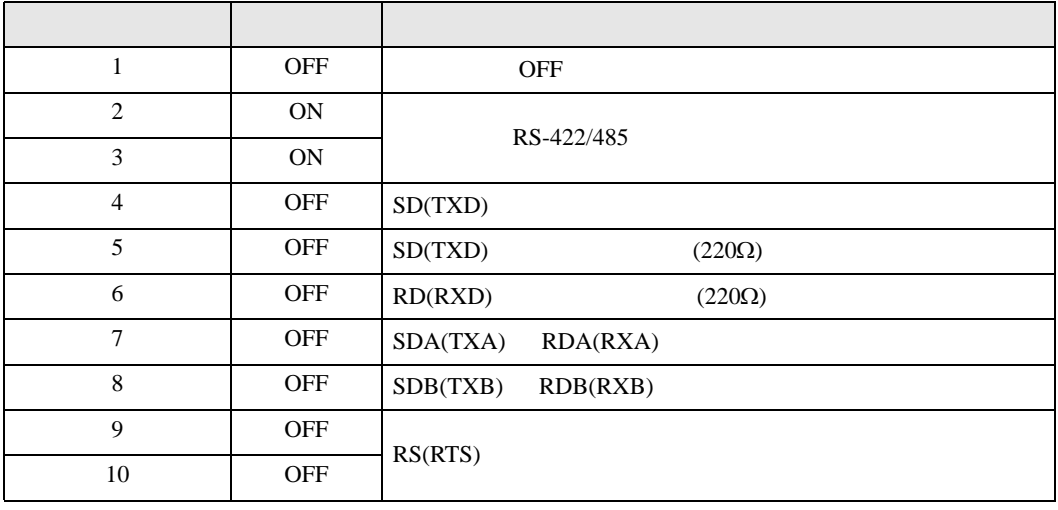

#### RS-422/485 2

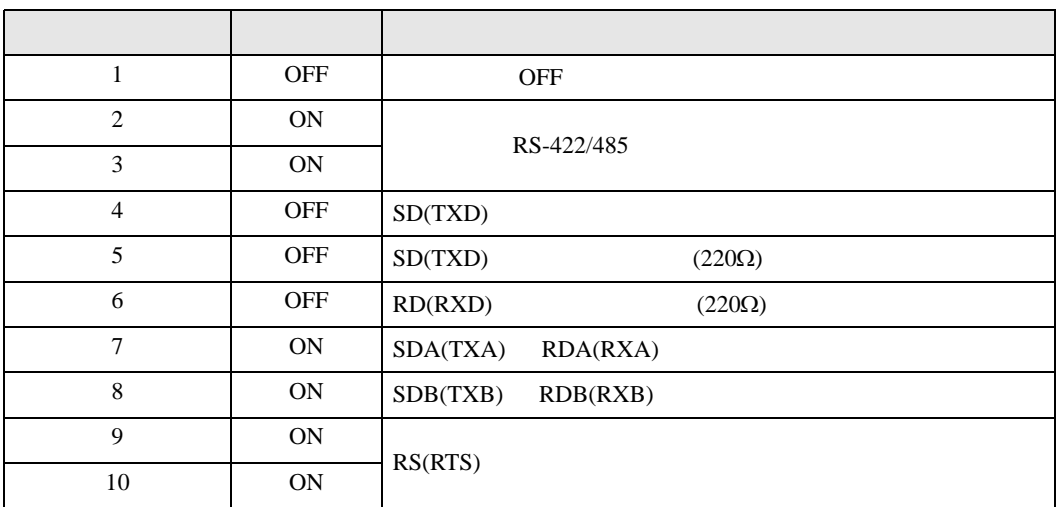

<span id="page-5-0"></span> $2 \left( \frac{1}{2} \right)$ 

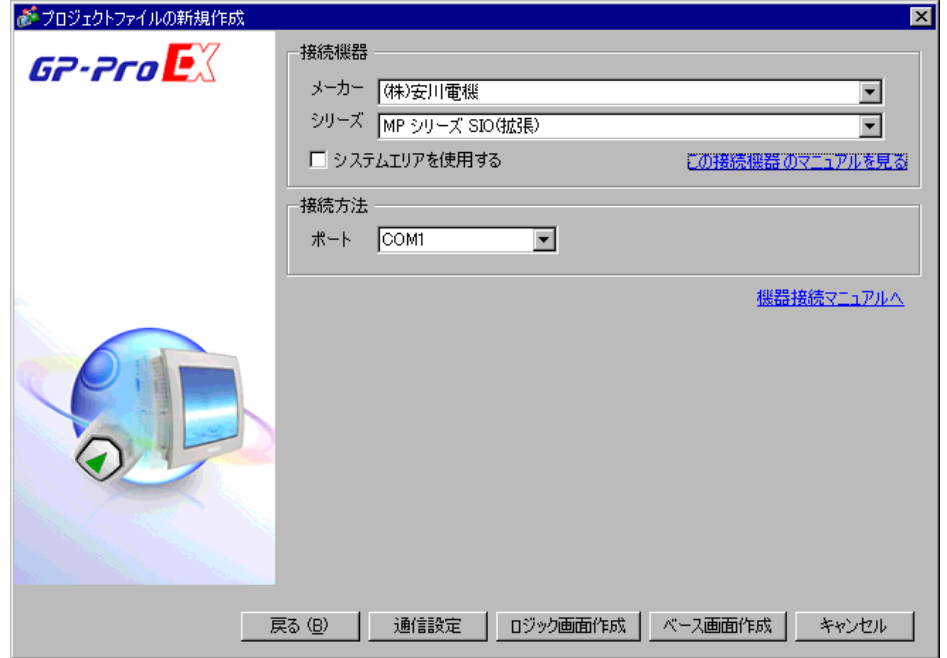

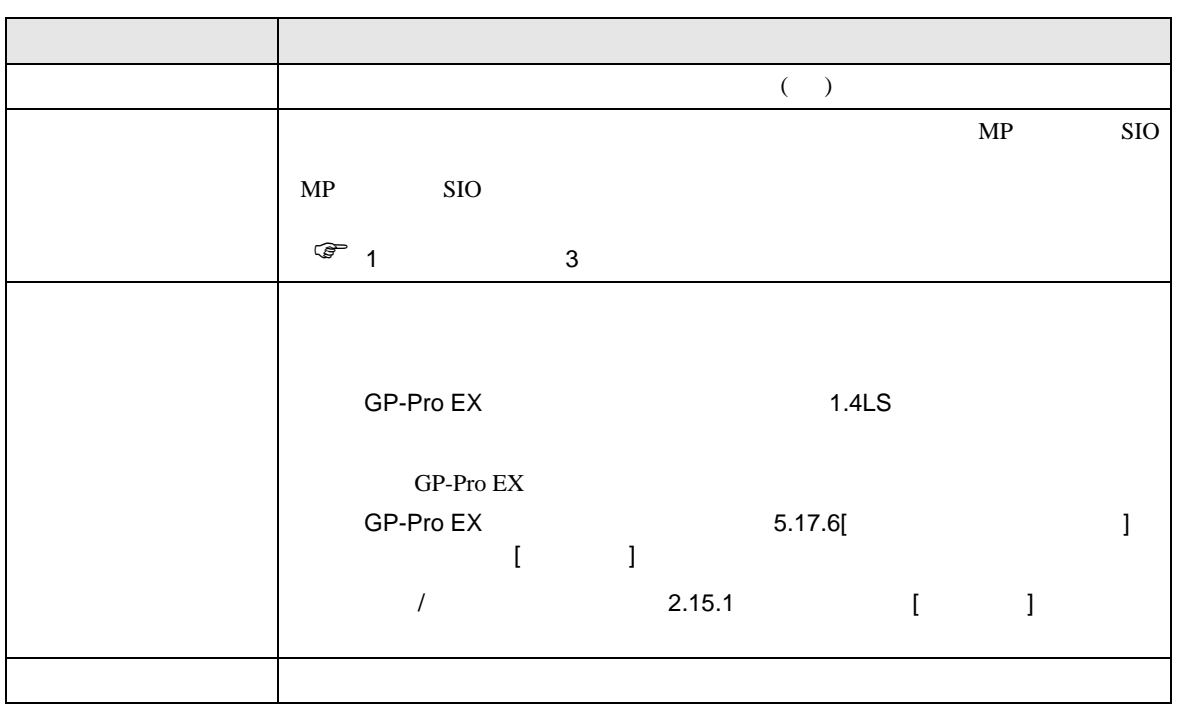

<span id="page-6-0"></span>MP SIO  $3 \sim$ 

### <span id="page-6-1"></span>3.1 設定例 1

GP-Pro EX

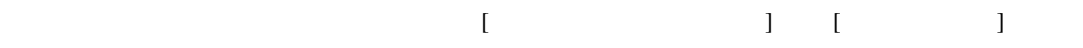

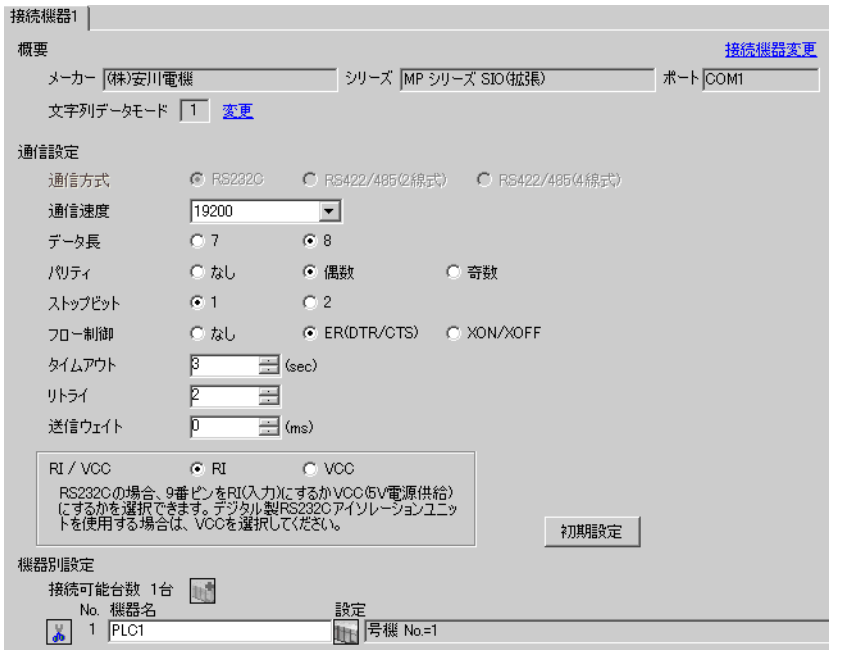

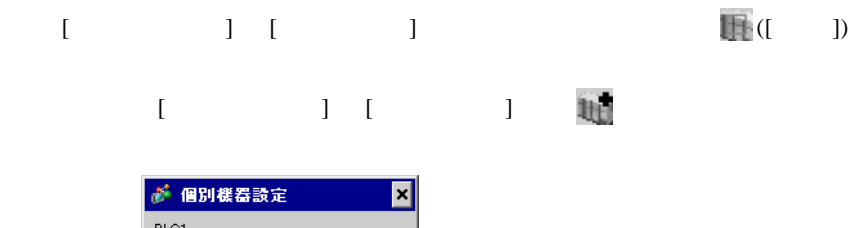

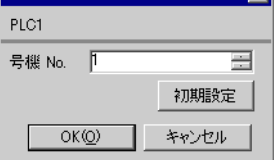

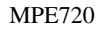

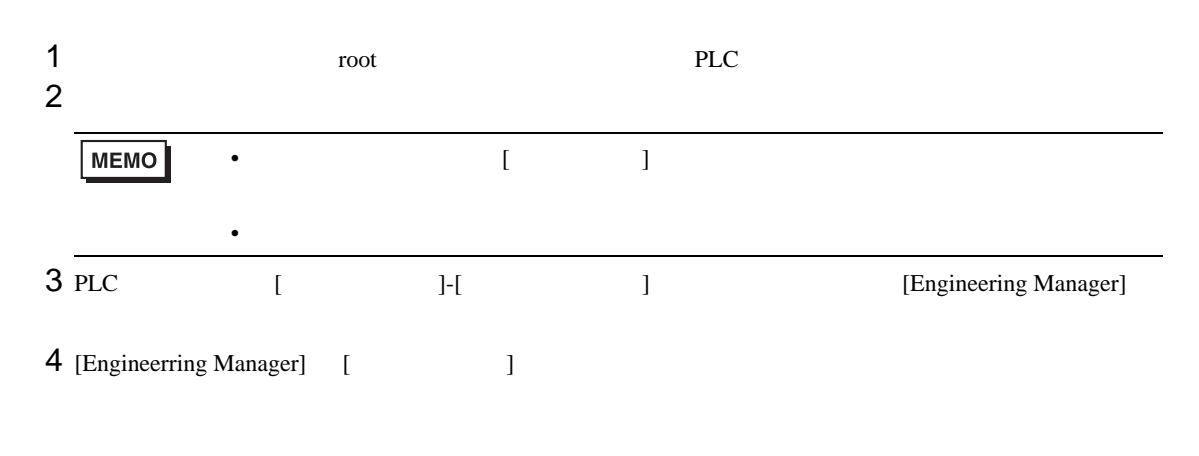

[Enginnering Manager] [ Enginnering Manager]

 $5$  [  $\qquad$  ] No.

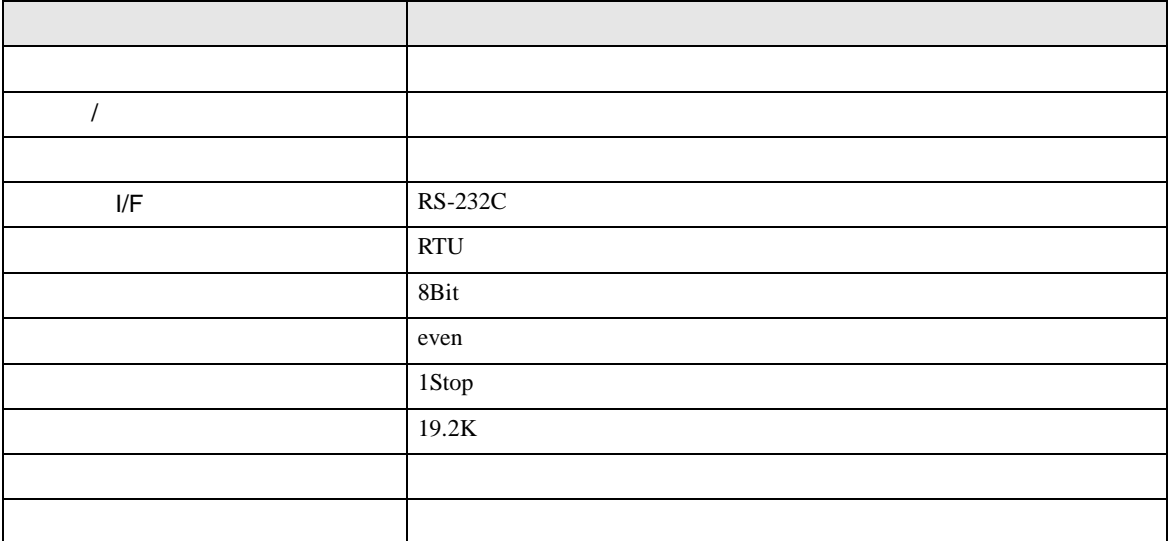

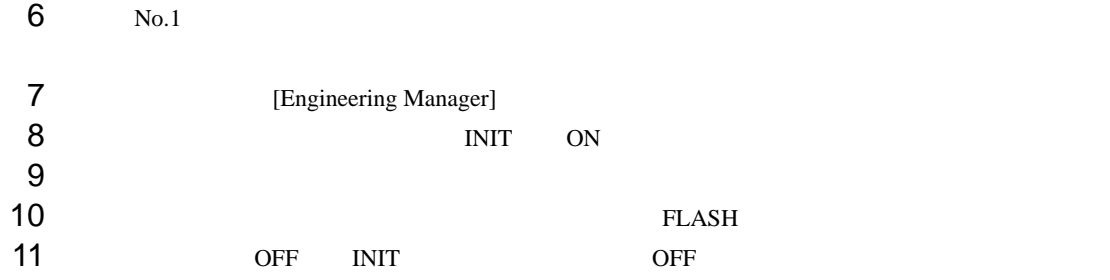

 $[ \qquad \qquad \begin{array}{ccc} \hline \end{array} \qquad \qquad ] \quad [ \qquad \qquad ]$ 

<span id="page-8-0"></span>4 設定項目

 ${\rm GP\text{-}Pro\;EX}$ 

 $\begin{array}{cc}\n\mathbb{C} & 3 & 7\n\end{array}$ 

4.1 GP-Pro EX

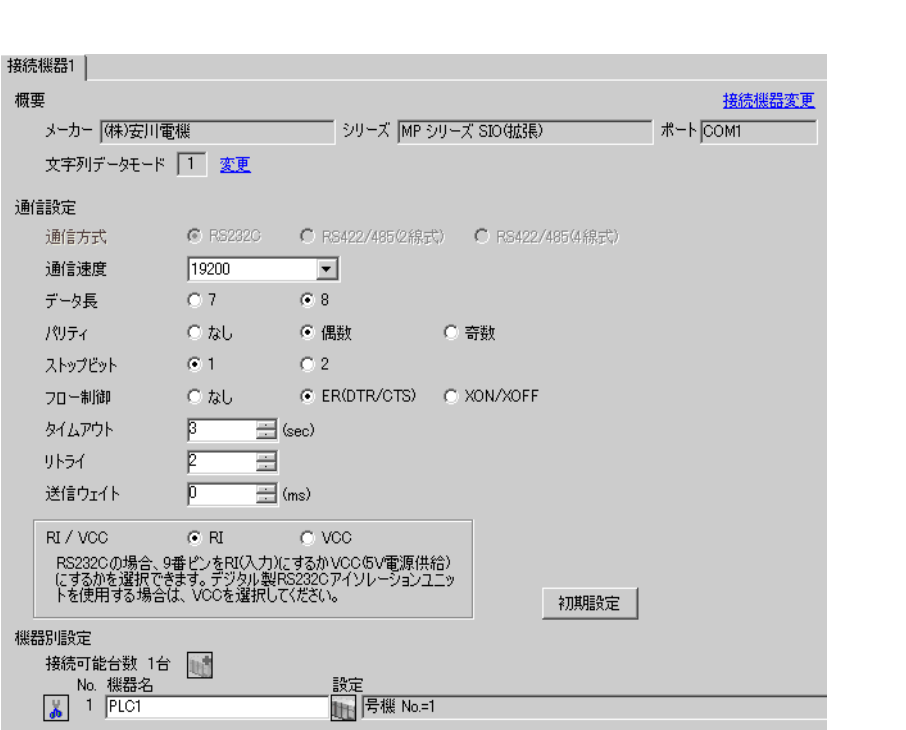

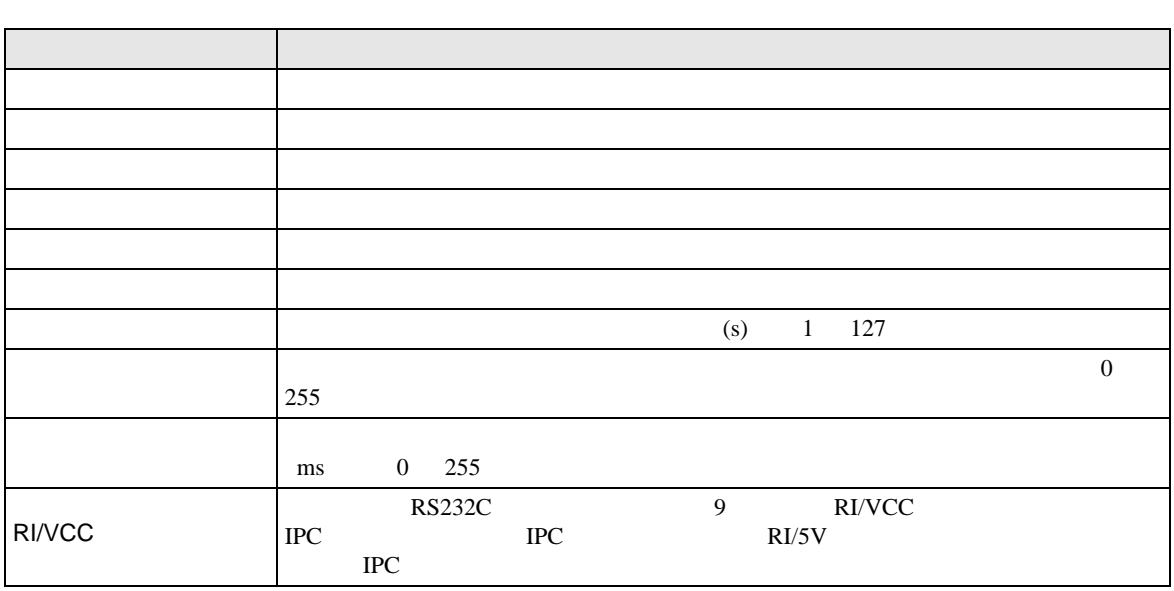

- 設定<br>| <mark>| | |</mark> |号機 No.=1

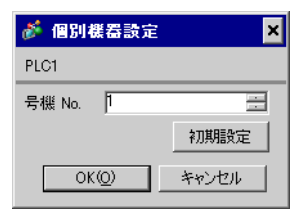

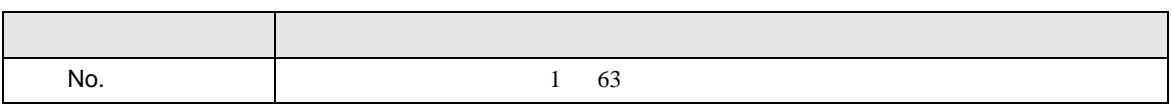

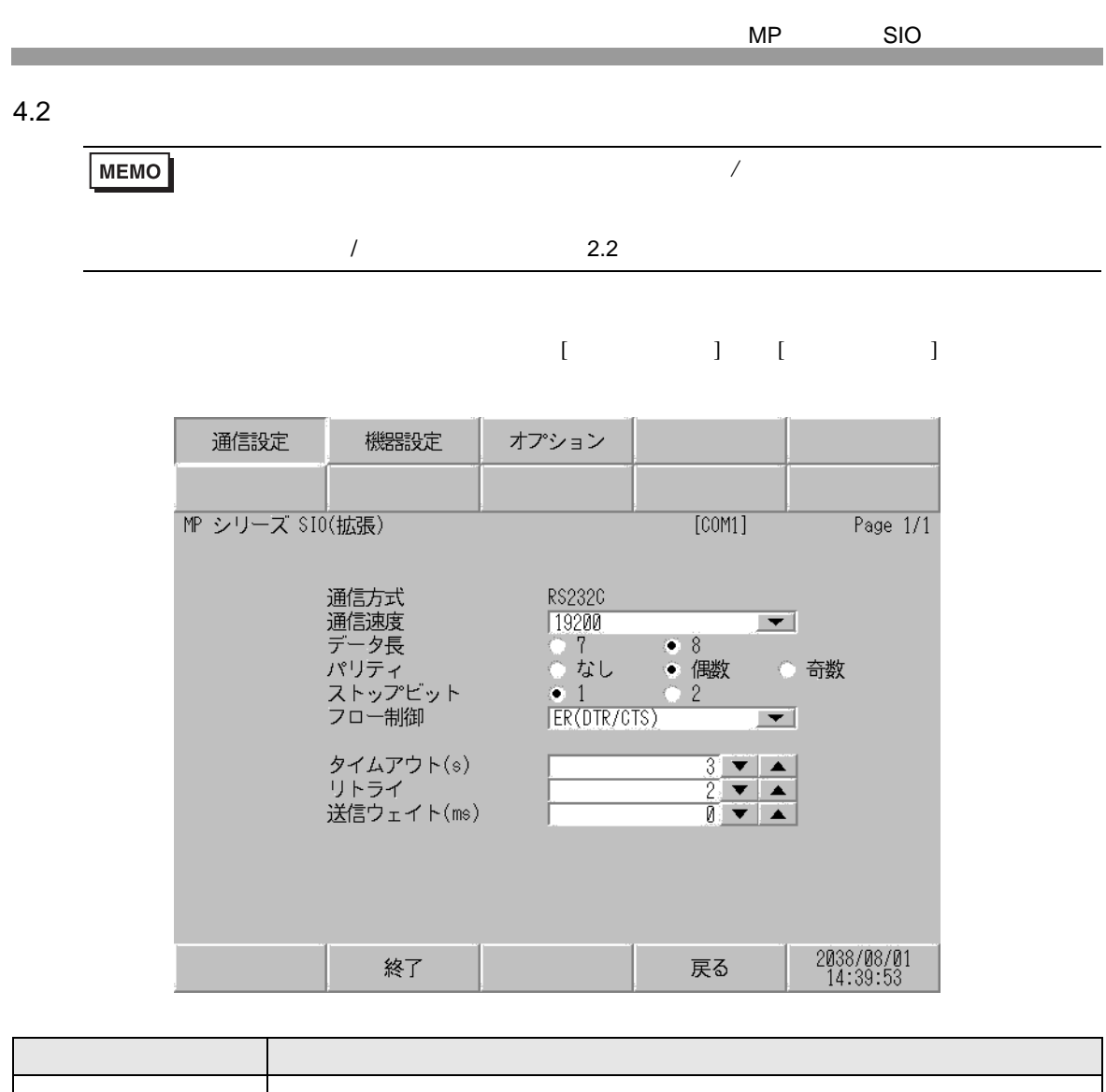

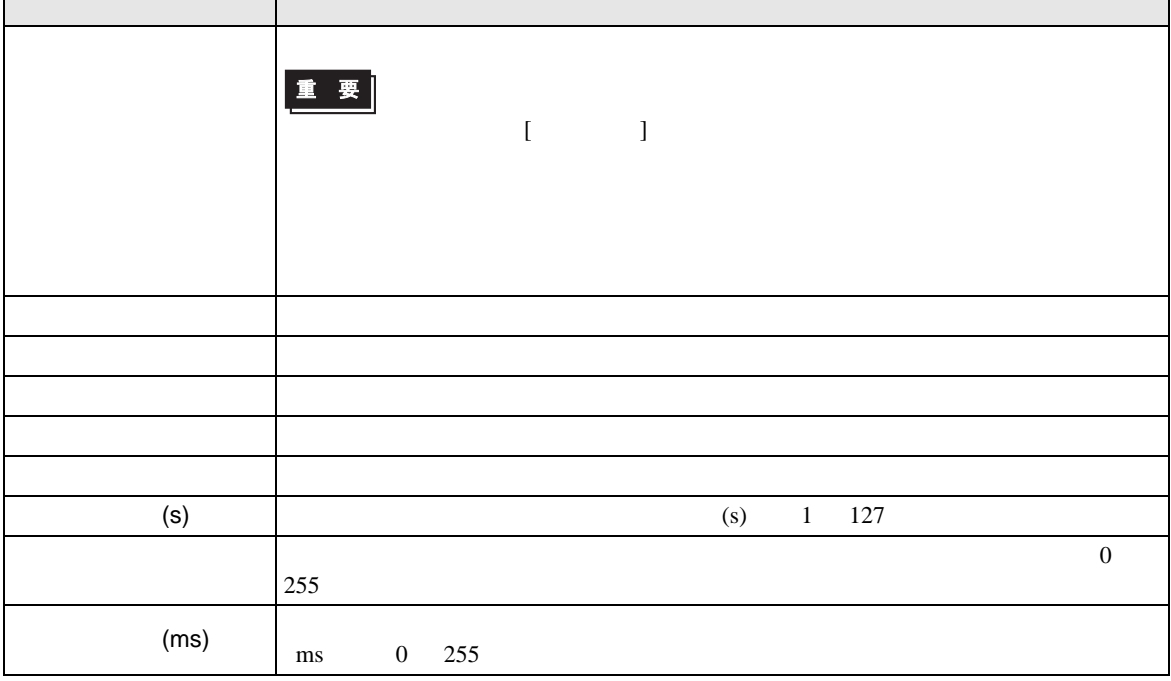

 $[$  and  $[$   $]$   $[$   $]$   $[$   $]$   $[$   $]$   $[$   $]$   $[$   $]$   $[$   $]$   $[$   $]$   $[$   $]$   $[$   $]$   $[$   $]$   $[$   $]$   $[$   $]$   $[$   $]$   $[$   $]$   $[$   $]$   $[$   $]$   $[$   $]$   $[$   $]$   $[$   $]$   $[$   $]$   $[$   $]$   $[$   $]$   $[$   $]$   $[$   $]$   $[$   $]$   $[$   $\llbracket \cdot \cdot \cdot \cdot \cdot \rVert$ 

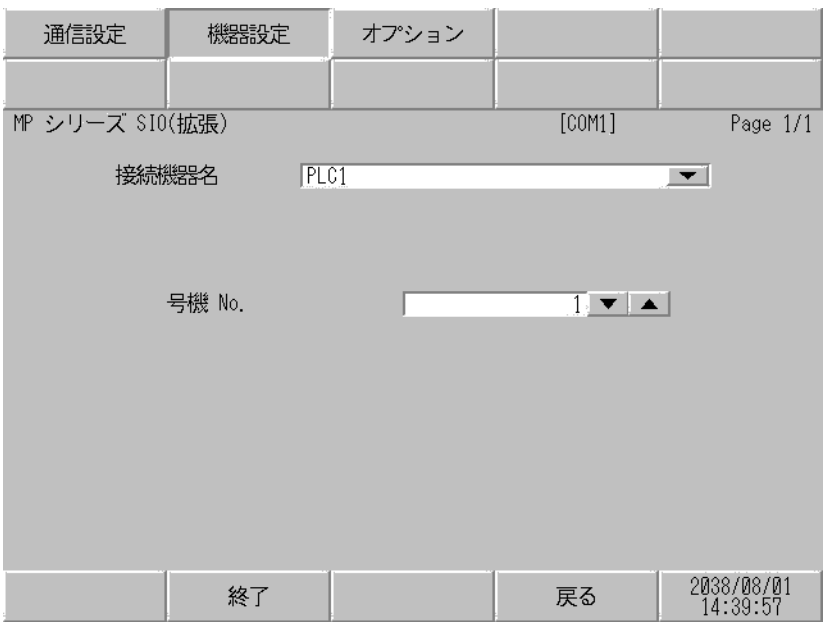

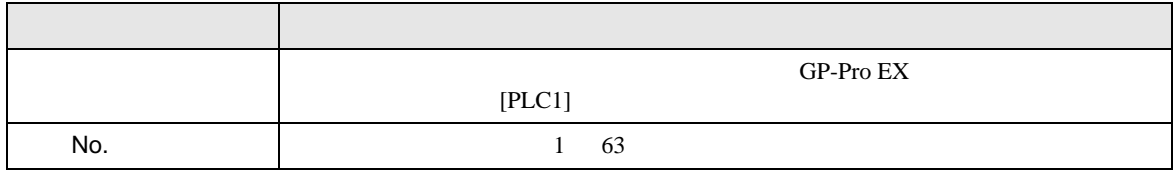

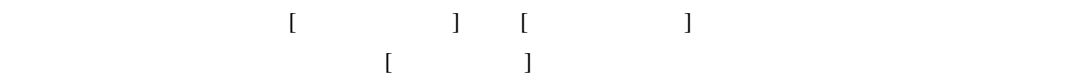

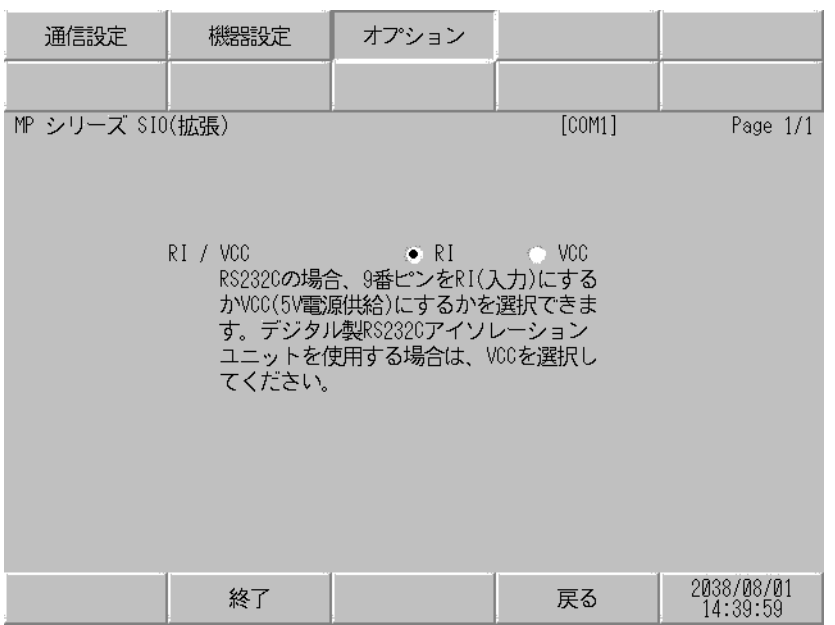

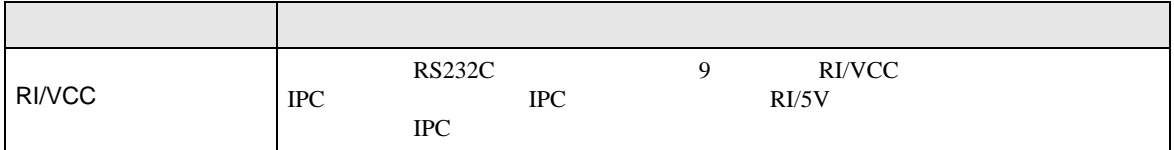

<span id="page-13-0"></span>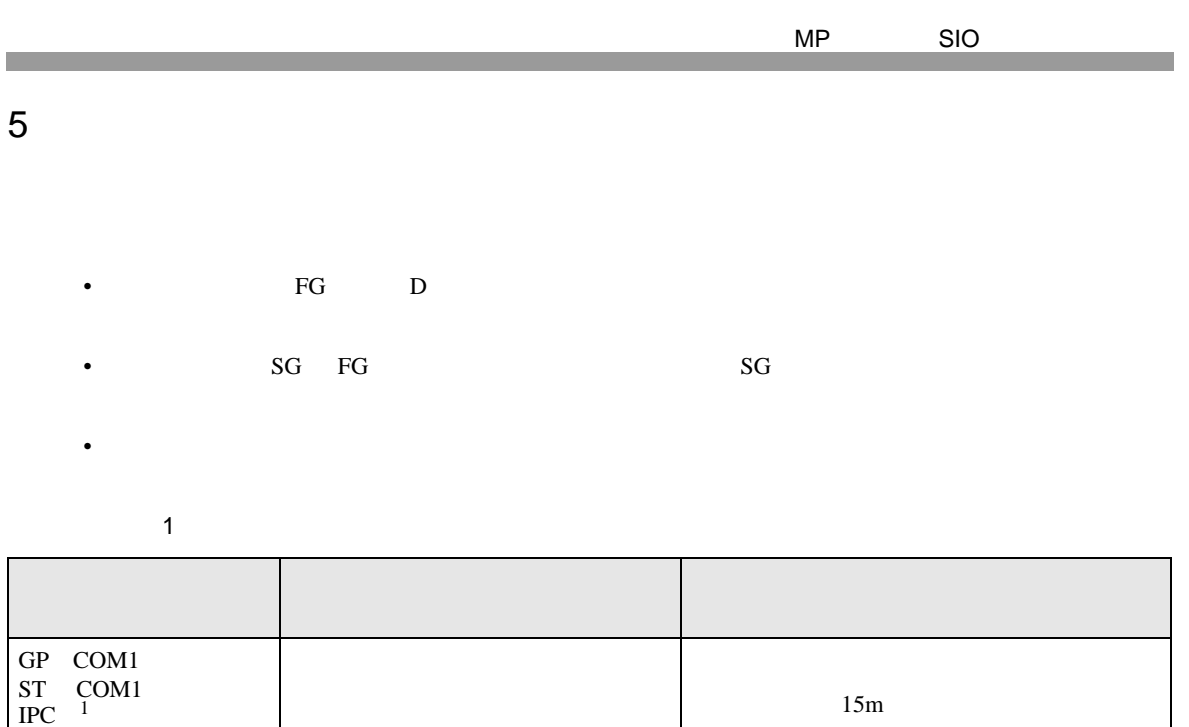

1 RS-232C COM  $\overline{\mathcal{F}}$  IPC COM IPC COM 4

<span id="page-13-1"></span>PC/AT

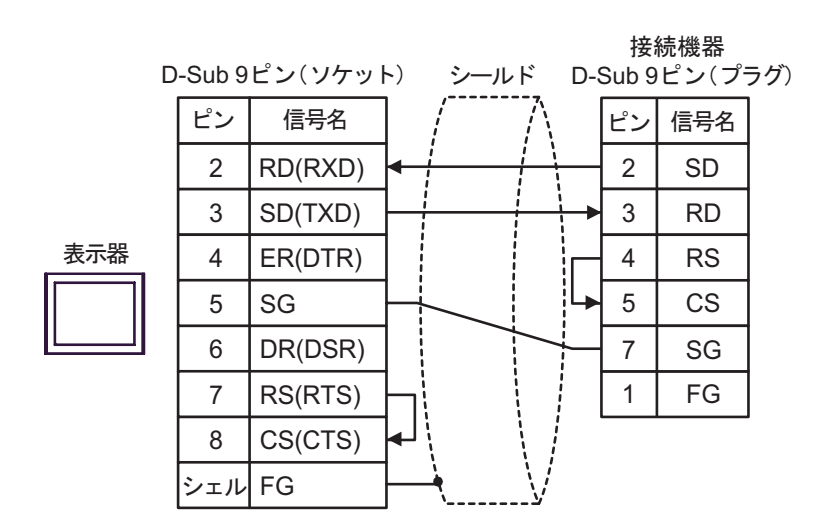

<span id="page-14-0"></span>6 to the contract of the contract of the contract of the contract of the contract of the contract of the contra<br>The contract of the contract of the contract of the contract of the contract of the contract of the contract o

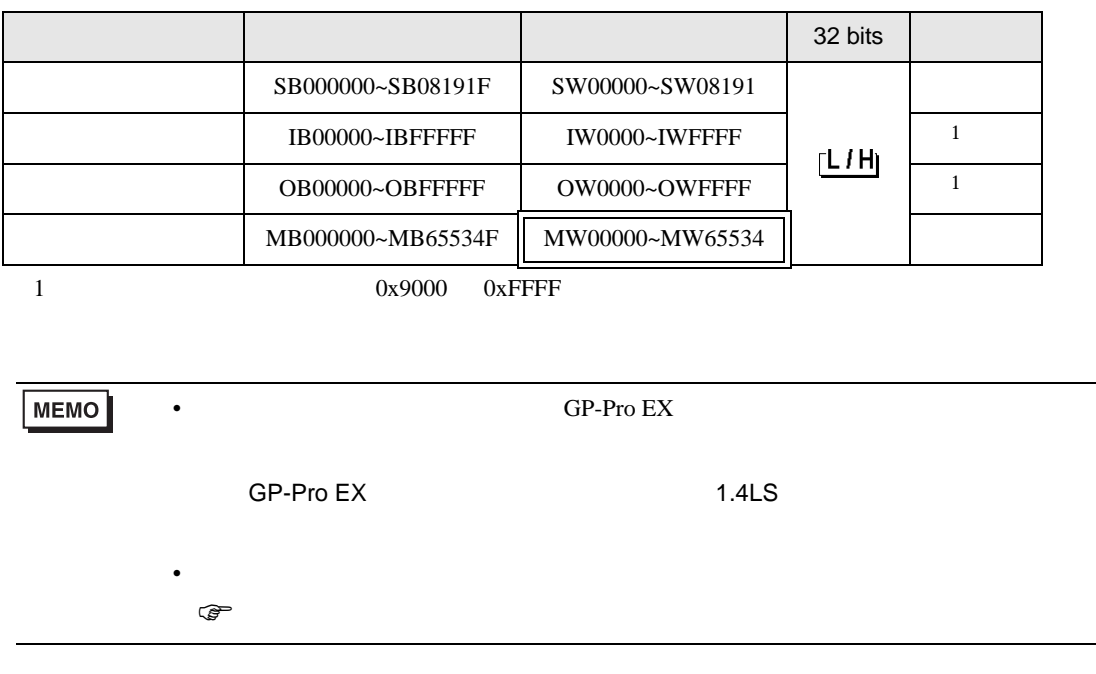

 $\boxed{\phantom{aaaa}}$ 

Ц

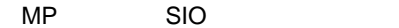

<span id="page-15-0"></span> $7$ 

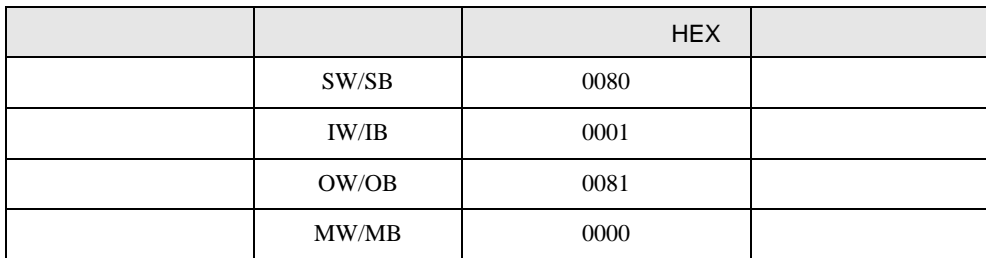

<span id="page-16-0"></span>8 エラー

エラーメッセージは表示器の画面上に「番号 : 機器名 : エラーメッセージ ( エラー発生箇所 )」のよう

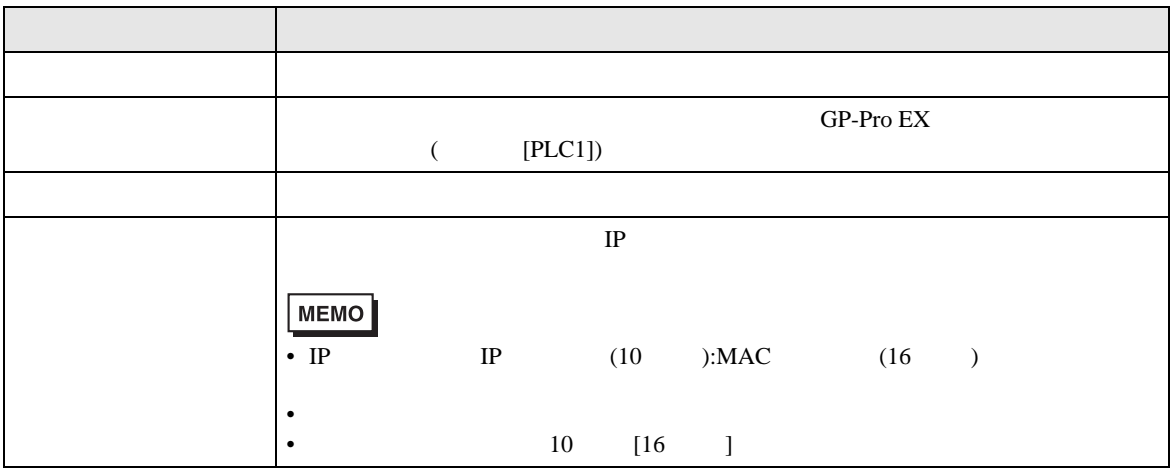

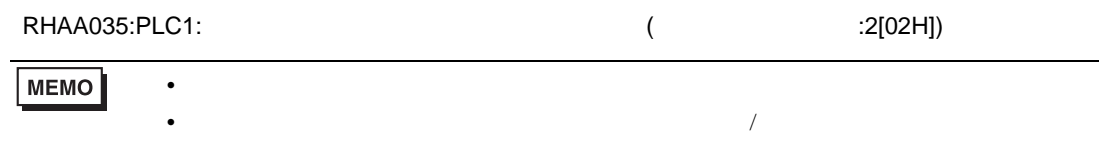

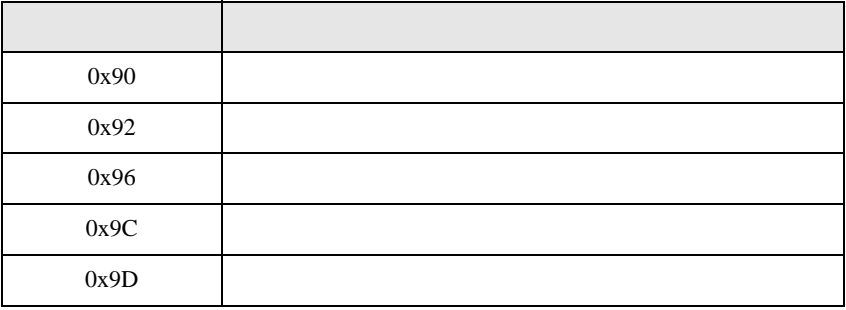

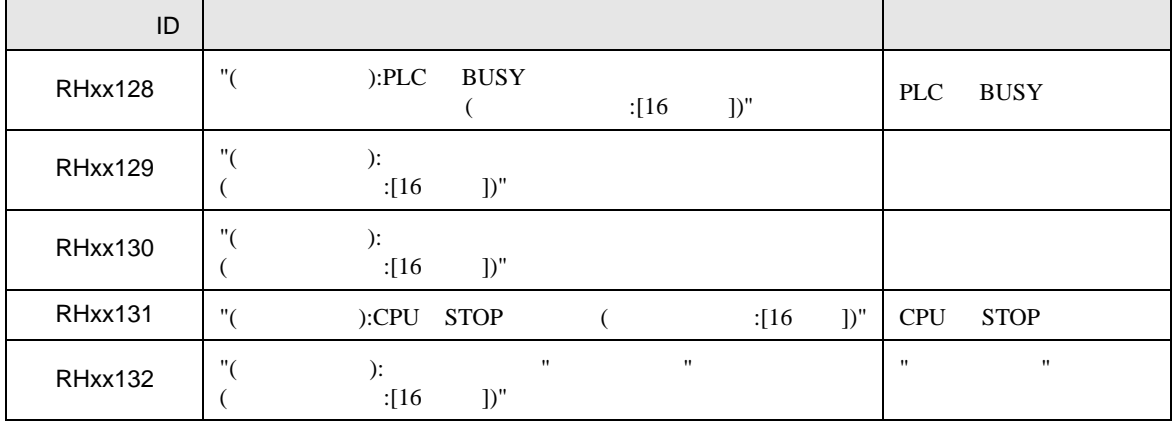